# IT PROCUREMENT PROCESS UPDATE

Peter Mosinskis, Director of IT Strategy

2016-03-22

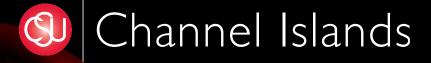

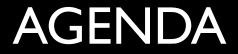

- 2 Key Takeaways
- Process walkthrough

# TAKEAWAY #1: STARTING AN IT-RELATED PROCUREMNET

# AN RGS S NO LONGER THE START OF THE IT PROCUREMENT PROCESS

# NEW STARTING POINT:

# WWW.CSUCI.EDU/TC/PURCHASING

# TAKEAWAY #2: CLASSES & CRITERIA and newly defined IT procurement classes

# STANDARD VS. CUSTOM PROCUREMENTS

## STANDARD (tier I)

Common items for which quotes already exist:

- Desktops
- Laptops
- Accessories
- Standard software

# CUSTOM (tier 2) New, non-standard products &

#### services:

- Non-standard computer equipment or software
- New systems & services
- Upgrades to major systems
- CO-mandated systems
- Requiring new/custom quote

# CRITERIA FOR CUSTOM PROCUREMENTS

### MAJOR

- Over \$5K (or over \$10K for 2+ years)
- Over 60 IT hours to implement

• Under \$5K

MINOR

• Under 60 IT hours to implement

# PROCESS FOR STANDARD IT PROCUREMENTS

Incorporates new forms & ticketing for increased visibility

# STEP I

### Gather information from the vendor, and submit a Custom IT Procurement Request

# **REQUESTOR TASKS:**

- Get quote from **T&C Quotes** page
- Generate an RGS for the quote
- Submit IT Procurement Request online

# WWW.CSUCI.EDU/TC/PURCHASING

# BEGIN AN IT PROCUREMENT REQUEST

#### Begin a standard IT procurement » (myCI login required)

# STANDARD REQUEST

| Search services, kb and questions Q                                                                                                    | 🛓 Peter N | Mosinskis |
|----------------------------------------------------------------------------------------------------|-----------|-----------|
| Home Projects/Workspaces Services Knowledge Base News Calendar Questions                                                                                                    |           |           |
| Project Requests Ticket Requests My Favorite My Recent My Approvals Services A-Z Categories Permissions Search                                                                           |           |           |
| Service Catalog / Request a Standard IT Procurement                                                                                                    |           |           |
| Request a Standard IT Procurement                                                                                                    | + Help    | - Help    |
| BETA - This service will assist you in procuring STANDARD IT equipment, products or services.                                                                                            |           |           |
| Requestor * <sup>(2)</sup> Name of the person submitting this procurement request.  Peter Mosinskis *  Requesting Division * <sup>(2)</sup> The division making this procurement request | (         | 2 ×       |
| Technology and Communication ×                                                                                                    | (         | 2 ×       |
| Vendor Name *                                                                                                    |           |           |
| Product Name 😧 * The name of the product being procured                                                                                                    |           |           |
|                                                                                                    |           |           |
| Product Version Number                                                                                                    |           |           |

Choose all product categories that apply

- Kiosk / Self-Service Equipment
- Mobile device (tablet, smartphone)
- Mobile or web-based application
- Scientific Equipment
- Software (New or Upgrade)
- Software Maintenance
- Storage (hard drives, Flash drives)
- Television
- Video Projector

Other

#### Cost 🕜 \*

Enter the dollar amount (including tax) for this procurement, or enter "N/A" if not applicable.

#### Please attach the quote and RGS \* ?

Please attach the vendor quote and Request for Goods and Services (RGS). You may download quotes for standard University equipment at www.csuci.edu/tc/purchasing/quotes.htm.

On Windows, use the Ctrl key (or Shift + Ctrl) to select multiple files from the file browser window. On Mac, use the  $\Re$  key (or Shift +  $\Re$ ) to select multiple files from the file browser window.

Browse... No file chosen

#### Request

# STEP 2 Complete minor Technical Review

# **STEP 2 TASKS**

- **T&C** completes minor Technical Review
- Sign off by Manager of User Services

# STEP 3 VP of T&C Approval

## APPROVALVIA EMAIL & WEB PAGE

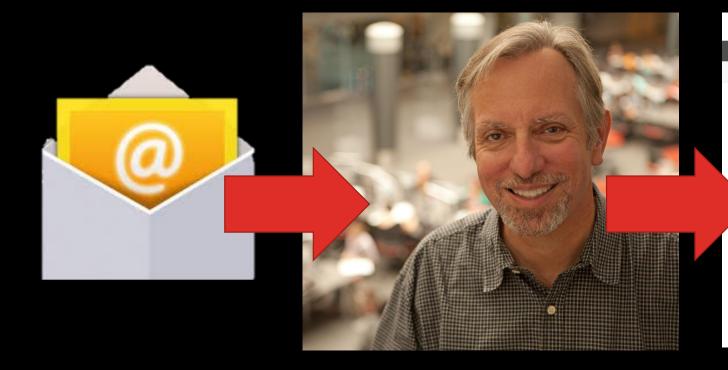

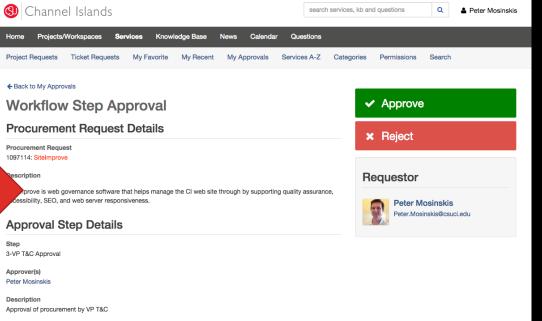

# STEP 4

#### T&C gives go-ahead to requestor & procurement

# **STEP 4 TASKS**

#### • T&C notifies requestor with "all clear"

- T&C send document "package" to Procurement
  - Vendor quote
  - RGS

# STEP 5 Procurement Review & Approval

## **STEP 5 TASKS**

#### • Procurement signs off on document "package"

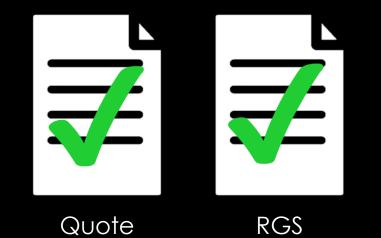

# STEP 6 Procurement issues Purchase Order (PO)

# QUESTIONS?

# PROCESS FOR CUSTOM (NON-STANDARD) IT PROCUREMENTS

# STEP I

### Check procurement threshold

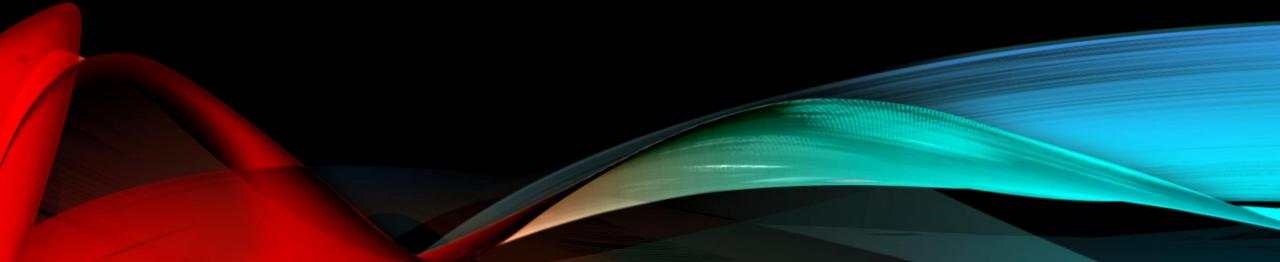

# CRITERIA FOR CUSTOM PROCUREMENTS

### MAJOR

- Over \$5K (or over \$10K for 2+ years)
- Over 60 IT hours to implement

• Under \$5K

MINOR

• Under 60 IT hours to implement

# RESULTS OF CUSTOM PROCUREMENTS MINOR

### MAJOR

- Contact your Division Project Coordinator (DPC)
- Requires approval of division VP, IT Policy & Planning Committee (ITPPC), and VP T&C
- Bi-annual submission cycle
- See <u>www.csuci.edu/tc/projects</u>

• Proceed with Step 2

# **DIVISION PROJECT COORDINATORS (DPCS)**

#### Primary Division liaisons for IT projects & procurements

| Academic<br>Affairs: | Business &<br>Financial<br>Affairs: | Office of the<br>President: | Student<br>Affairs: | University<br>Advancement<br>: | Technology &<br>Comm.: |
|----------------------|-------------------------------------|-----------------------------|---------------------|--------------------------------|------------------------|
| Andrea               | Anna                                | Melissa                     | Ed                  | Christopher                    | Peter                  |
| Skinner              | Pavin                               | Remotti                     | Lebioda             | Abe                            | Mosinskis              |

# STEP 2

### Gather information from the vendor, and submit a Custom IT Procurement Request

# **REQUESTOR TASKS:**

- Get **VPAT** from Vendor (if appropriate)
- Get quote & contract from Vendor
- Complete IT Procurement Impact Assessment (ITPIA) online
- Submit IT Procurement Request online

# IT PROCUREMENT IMPACT ASSESSMENT (ITPIA)

#### IT Procurement Impact Assessment

This form is used to help assess the impact of new technology products or services that are procured by CI. Fields marked with a \* are required.

Once you submit the form, it will be sent to Technology & Communication for review.

Please contact Peter Mosinskis, Director of IT Strategy, at peter.mosinskis@csuci.edu with any questions about this assessment.

#### Email Address\*

#### **Product Name\***

 Please describe the type and number of users for this project:\*

 Less than 20 users
 21 or more users

 Students (current or prospective):
 0
 0

 Employees (faculty or staff):
 0
 0

 Visitors or General Public:
 0
 0

 Other Users:
 0
 0

# http://go.csuci.edu/ITPIA

# WWW.CSUCI.EDU/TC/PURCHASING

# BEGIN THE CUSTOM IT PROCUREMENT REQUEST

#### Begin a Custom IT Procurement »

(myCI login required)

# CUSTOM PROCUREMENT REQUEST

| Channel Islands                                                                                     | search services, kb and questions | s Q    | 🛔 Peter Mo | osinskis |
|----------------------------------------------------------------------------------------------------|-----------------------------------|--------|------------|----------|
| Home Projects/Workspaces Services Knowledge Base News Calendar Question                             | IS                                |        |            |          |
| Project Requests Ticket Requests My Favorite My Recent My Approvals Services A-                     | Z Categories Permissions          | Search |            |          |
| Service Catalog / Request a Custom (non-standard) IT Procurement                                    |                                   |        |            |          |
| Request a Custom (non-standard) IT Procurement                                                      |                                   |        |            |          |
| BETA - This new T&C process is being tested and validated. Request a custom (non-standard) IT proce | rement.                           |        |            |          |
| Requestor * 🚱                                                                                       |                                   |        |            |          |
| Enter the name of the person requesting the IT product or service                                   |                                   |        |            |          |
| Peter Mosinskis 🛪                                                                                   |                                   |        | Q          | ×        |
| Requesting Division * 😧                                                                             |                                   |        |            |          |
| Select the requesting division using the magnifying glass icon.                                     |                                   |        |            |          |
| Technology and Communication ×                                                                      |                                   |        | Q          | ×        |
| Describe the purchase type 😯 *                                                                      |                                   |        |            |          |
| Choose the appropriate purchase type                                                                |                                   |        |            |          |
| New product/service                                                                                 |                                   |        |            |          |
| Renewal of existing product/service                                                                 |                                   |        |            |          |
| Vendor Name 😧 *                                                                                     |                                   |        |            |          |
| Enter the name of the product or service vendor                                                     |                                   |        |            |          |

#### Competing Products ? \*

What competing products were reviewed as part of the selection process for this procurement? If none, please write "N/A".

#### Cost 🕜 \*

Enter the dollar amount (including tax) for this procurement, or enter "N/A" if not applicable.

#### Please attach the following files: vendor contract, quote and VPAT. \* ?

Please attach each of the required documents: vendor contract, quote and VPAT.

On Windows, use the Ctrl key (or Shift + Ctrl) to select multiple files from the file browser window. On Mac, use the  $\Re$  key (or Shift +  $\Re$ ) to select multiple files from the file browser window.

Please contact the T&C Help Desk at 805-437-8552 or email helpdesk@csuci.edu with any questions about these documents, or visit www.csuci.edu/tc/purchasing/ for more information.

Browse... No file chosen

#### Please check to approve the following statement: ? \*

Please fill out and submit the IT Procurement Impact Assessment, which can be found at http://go.csuci.edu/itpia

I have submitted the IT Procurement Impact Assessment form, located at http://go.csuci.edu/ITPIA

#### Request

# STEP 3 Contract Review & Technical Review

## **STEP 3 TASKS**

- Procurement completes Contract Review
- **T&C** completes Technical Review:
  - Accessibility (including testing if necessary)
  - Security
  - Data
  - Infrastructure
- **Requestor** creates EEAAP with help from T&C (if necessary)

# STEP 4 VP of T&C Approval

## APPROVALVIA EMAIL & WEB PAGE

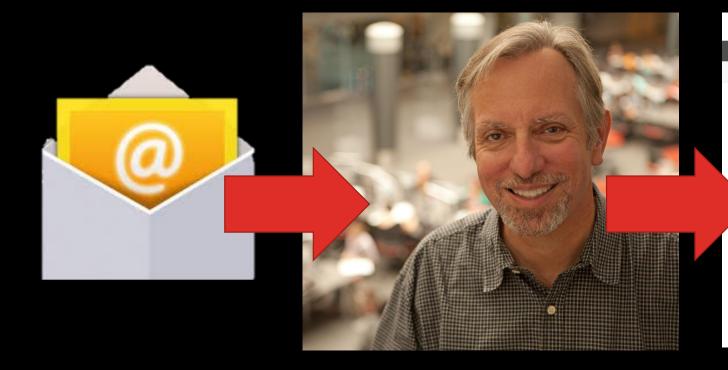

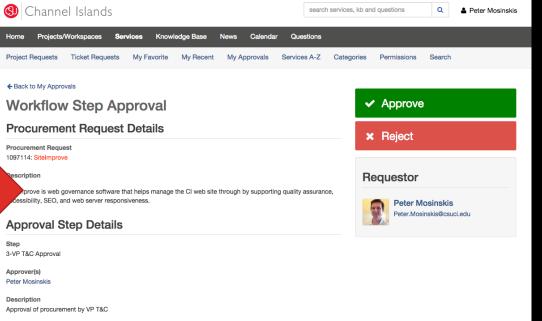

# STEP 5

## T&C gives go-ahead; Requestor issues RGS

## **STEP 5 TASKS**

- T&C notifies requestor with "all clear"
- T&C send document "package" to Procurement
  - VPAT, ITPIA, Quote/Contract
  - If applicable: accessibility test results, EEAAP & Accessibility Roadmap
- **Requestor** issues RGS

# STEP 6 Procurement Review & Approval

## **STEP 6 TASKS**

## • Procurement signs off on document "package"

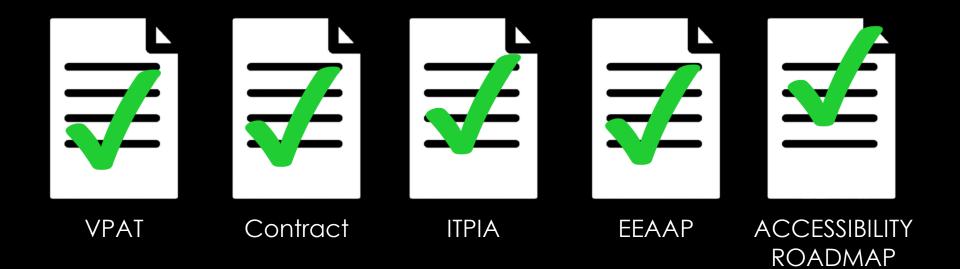

# STEP 6 Procurement Issues Purchase Order (PO)

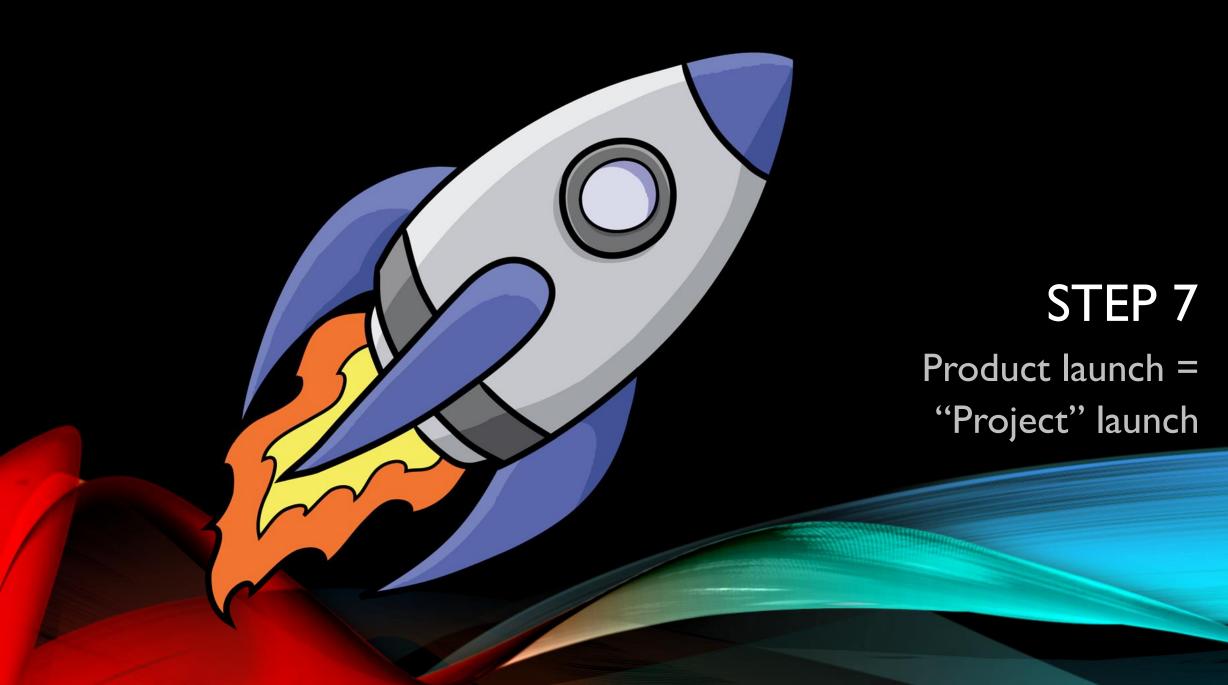

## STEP 7: PROJECT LAUNCH!

• T&C kicks off new project to configure & implement product/service (if appropriate)

# www.csuci.edu/tc/projects

Requestor starts providing service according to EEAAP

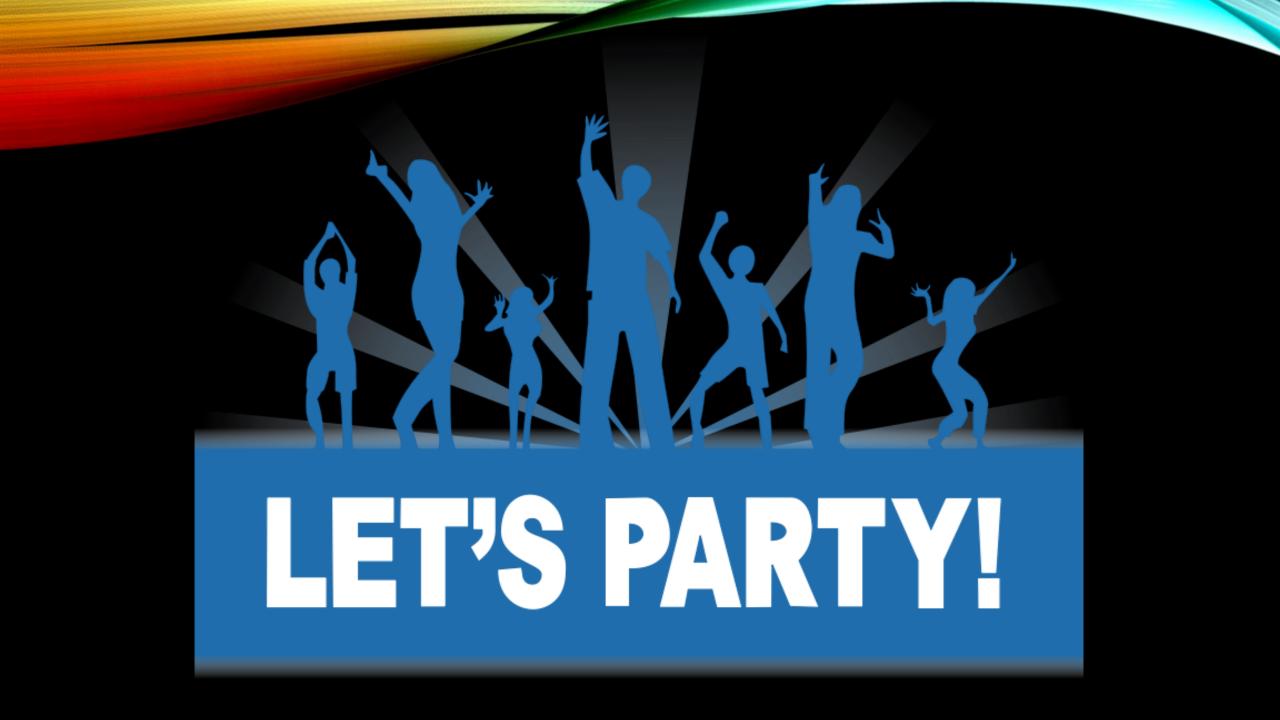

## **QUESTIONS?**

# WWW.CSUCI.EDU / TC / PURCHASING

peter.mosinskis@csuci.edu or call 805-437-8587

## **Procurement & Logistical Services**

### New Vendor Data Record (Form 204)

|                                                                            | lislands (204 Form)<br>Required in lieu of IRS W-9 when doing business with                                                                                                    | Jendor #:<br>For CSUCI Use Only<br>Clear Form                                                                                                    |  |  |
|----------------------------------------------------------------------------|----------------------------------------------------------------------------------------------------|----------------------------------------------------------------------------------------------------|--|--|
| Section 1<br>Return To:                                                    | California State University Channel Islands<br>Procurement & Logistical Services<br>Email: purchasing@csuci.edu or Fax: (805) 437-8436                                                                                                    | PURPOSE: Information contained in this form<br>will be used by state agencies to prepare<br>information Returns (Form 1099) and for<br>withholding on payments to nonresident payees.<br>Prompt return of this fully completed form will<br>prevent delays when processing payments.<br>(See Privacy Statement on reverse) |  |  |
| Section 2<br>Name and<br>Address                                           | Vendor's Legal Business Name or Sole Proprietor's Full Name (as shown on<br>DBA, Trade, or Single Member LLC Name (if applicable):<br>Mailing Address (Street and Number or P.O. Box #):<br>City, State and Zip Code:                                                                                                    | your income tax return):<br>Phone:<br>Fax:<br>Email:                                                                                                    |  |  |
| Section 3<br>Vendor<br>Entity Type<br>Taxpayer<br>Identification<br>Number | Individual (provide SSN/EIN for individual (not LLC), individual's name on line 1 section 2, and LLC name on line 2 section 2)     Corporation (provide EIN for LLC, provide LLC name on line 1 section 2. Do not provide individual's name or SSN)     Multiple Member LLC (check IRS was classification below):     Partnership Corporation (for either type, provide EIN for section 2.     Individual/Sole Proprietor – Social Security Number/ITIN Number (FEIN): |                                                                                                    |  |  |

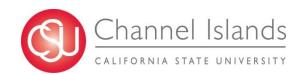

### **Procurement & Logistical Services**

New Vendor Data Record (Form 204)

#### **Identified Risks:**

Lost Forms Sharing Personal Information: SSN Email: From Vendor  $\rightarrow$  Requestor  $\rightarrow$  AP  $\rightarrow$  Procurement Buyer/Student

### **Action Items:**

Continue to Improve Internal Process/Procedures Communicate to our Customers Grace Period – 32 Days

### Goal:

Protect/Secure Personal Information Paperless Email: **Purchasing@csuci.edu** 

Fine Print: Fax (Is still available)

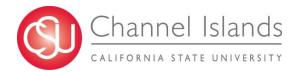

### **Procurement & Logistical Services**

New Vendor Data Record (Form 204)

## **Contact Information:**

Purchasing@csuci.edu

Phone: 805/437-8592 Fax: 805/437-8436

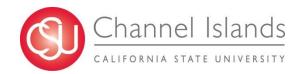